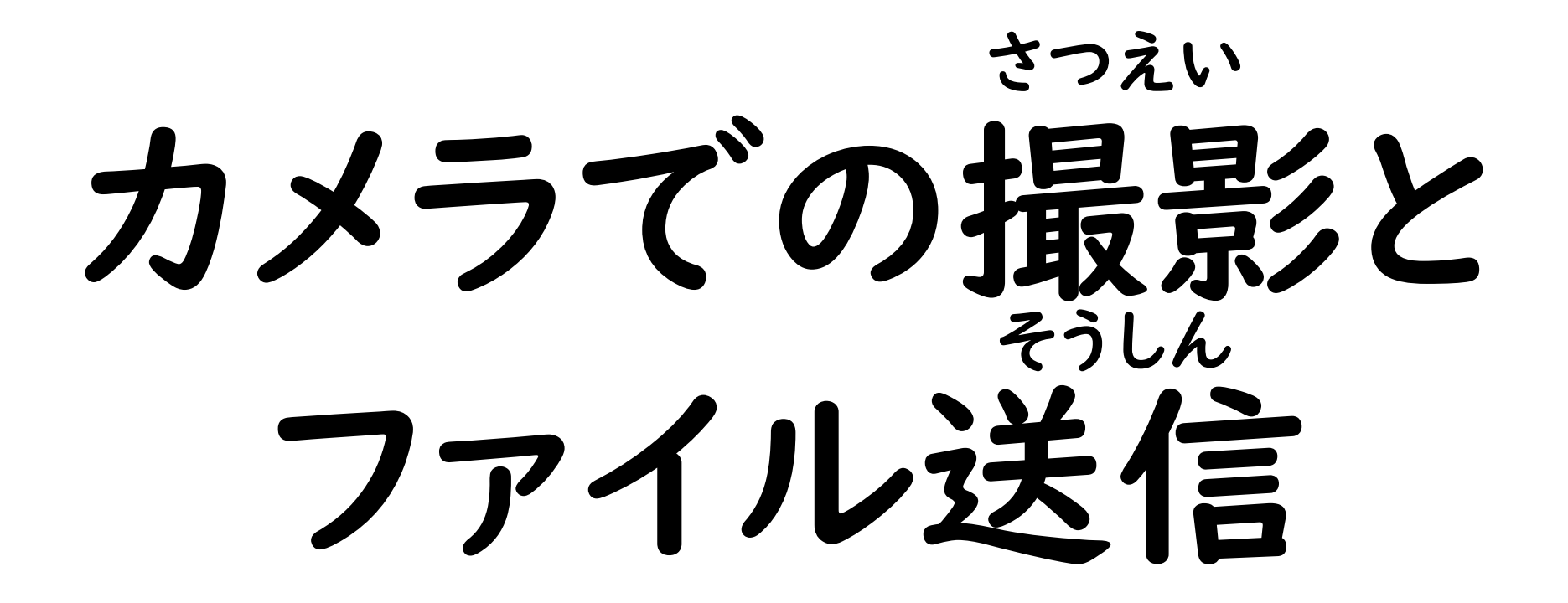

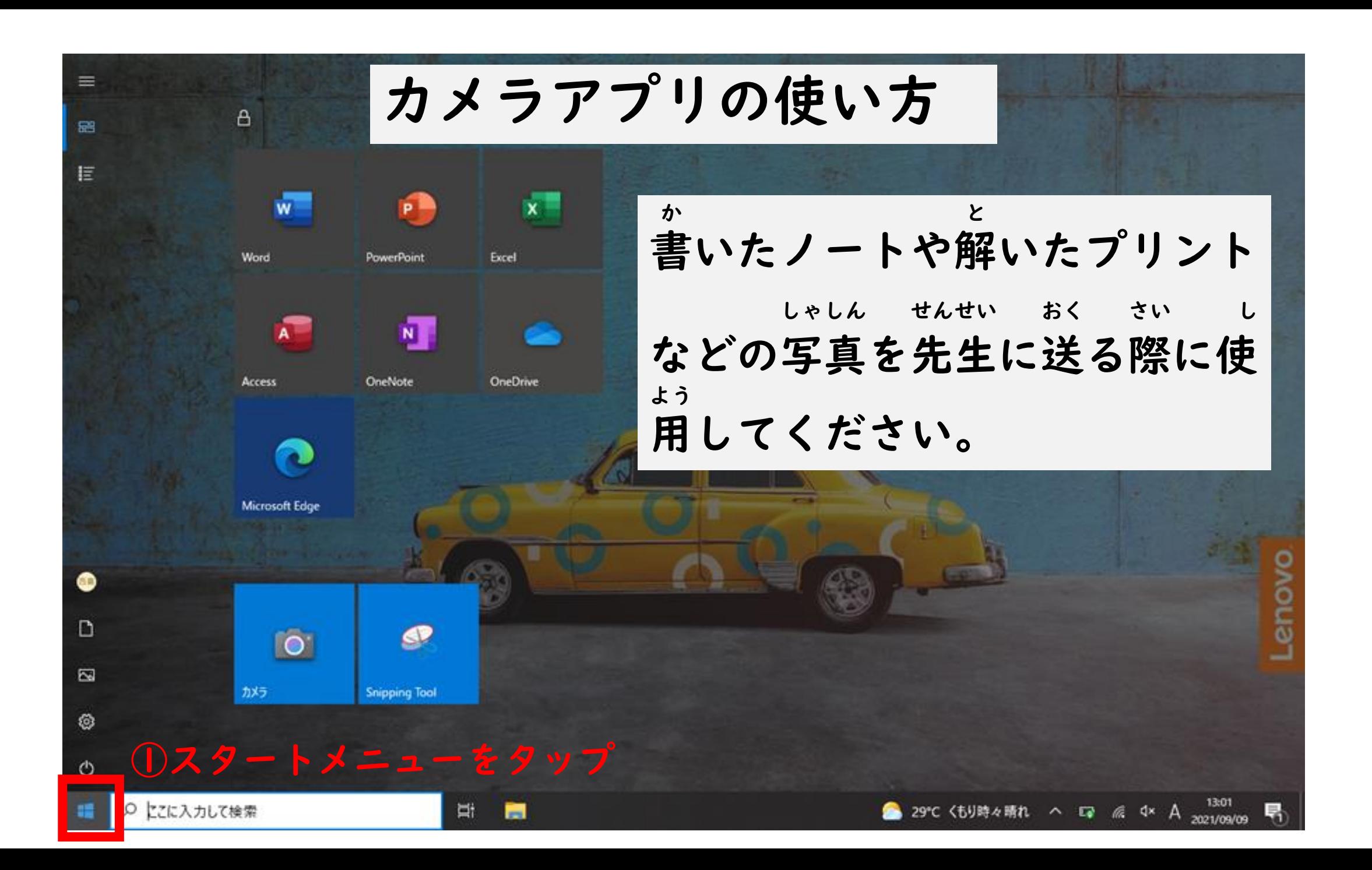

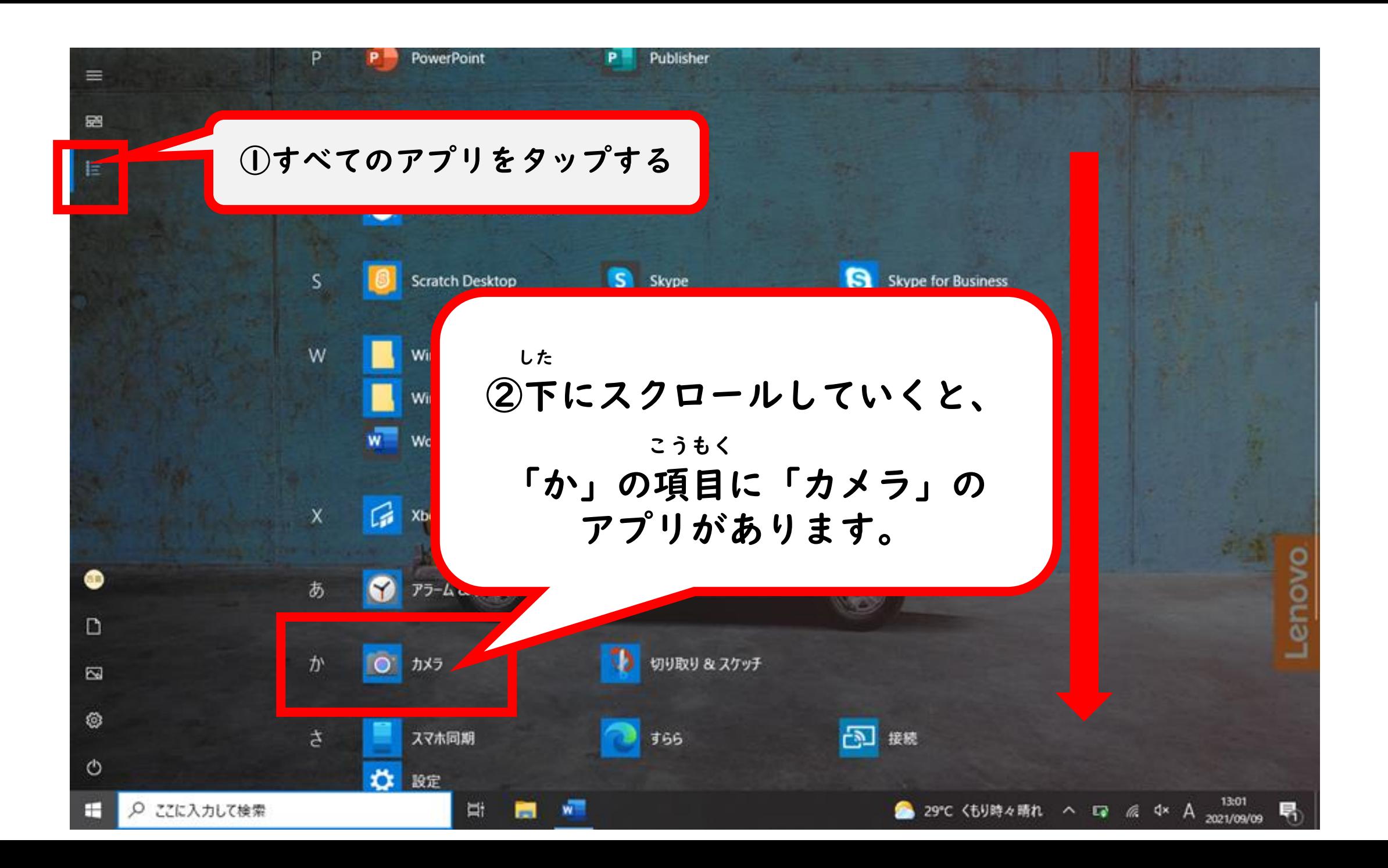

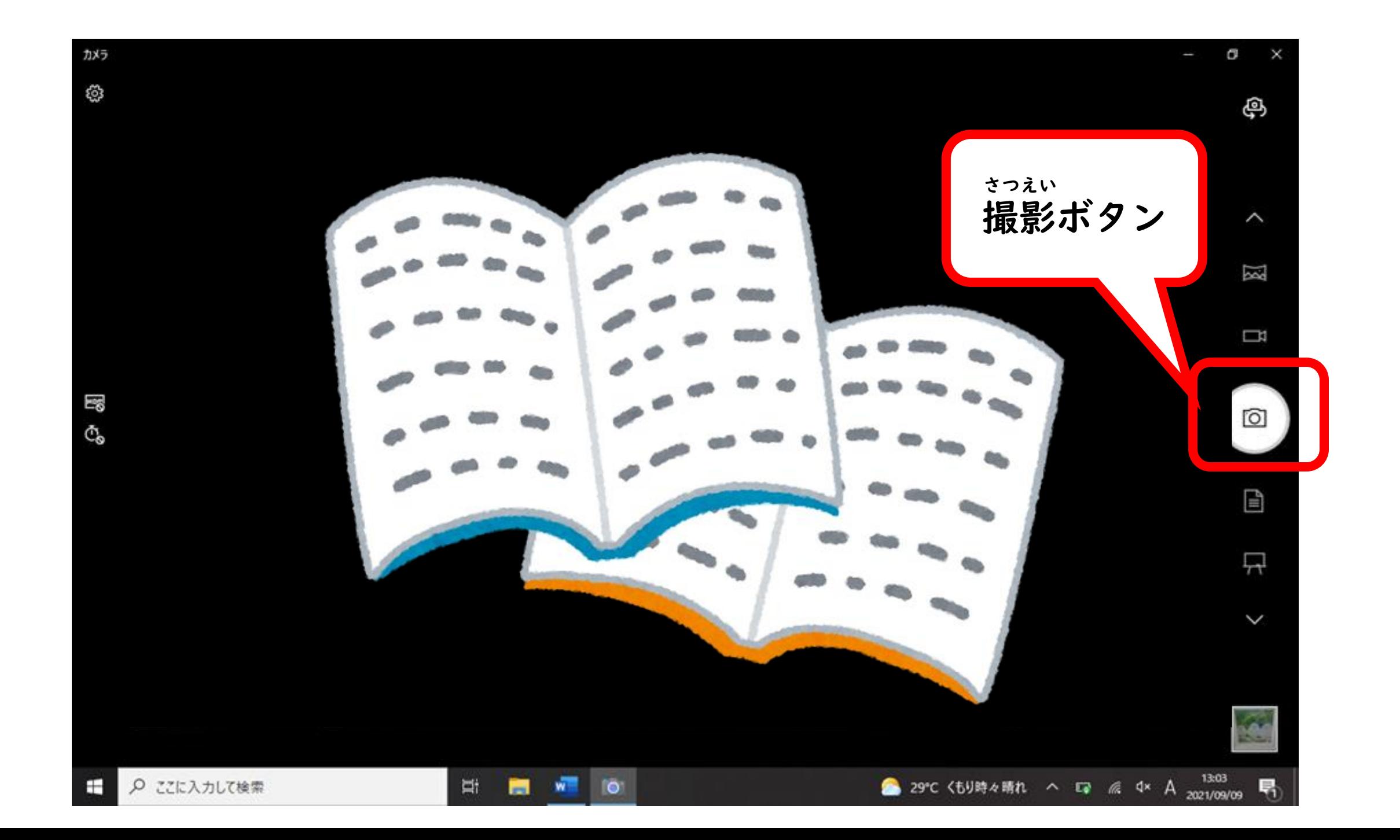

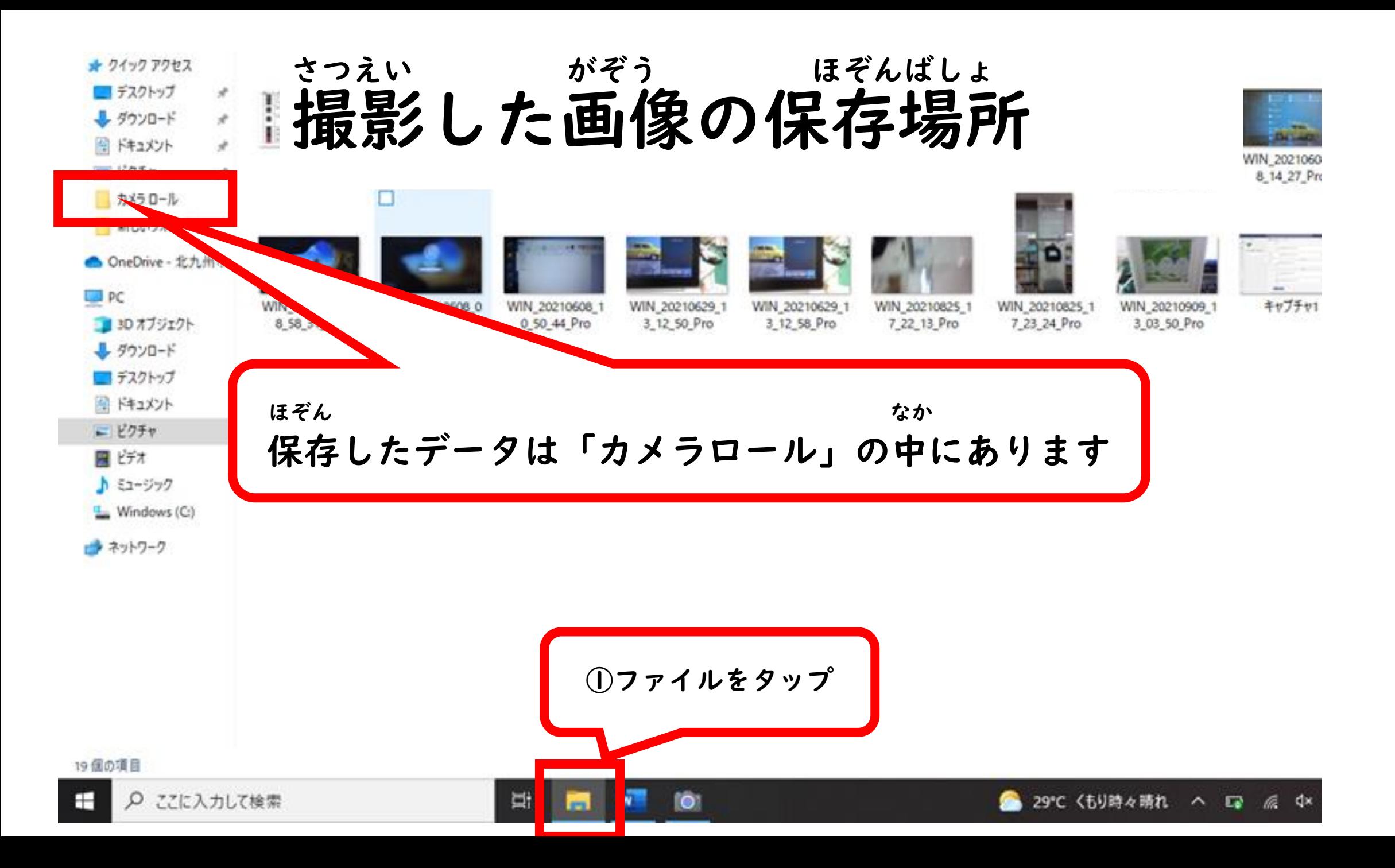

## 送るファイルの上で右側を押します おく ちょうしょうえい みぎがわ お

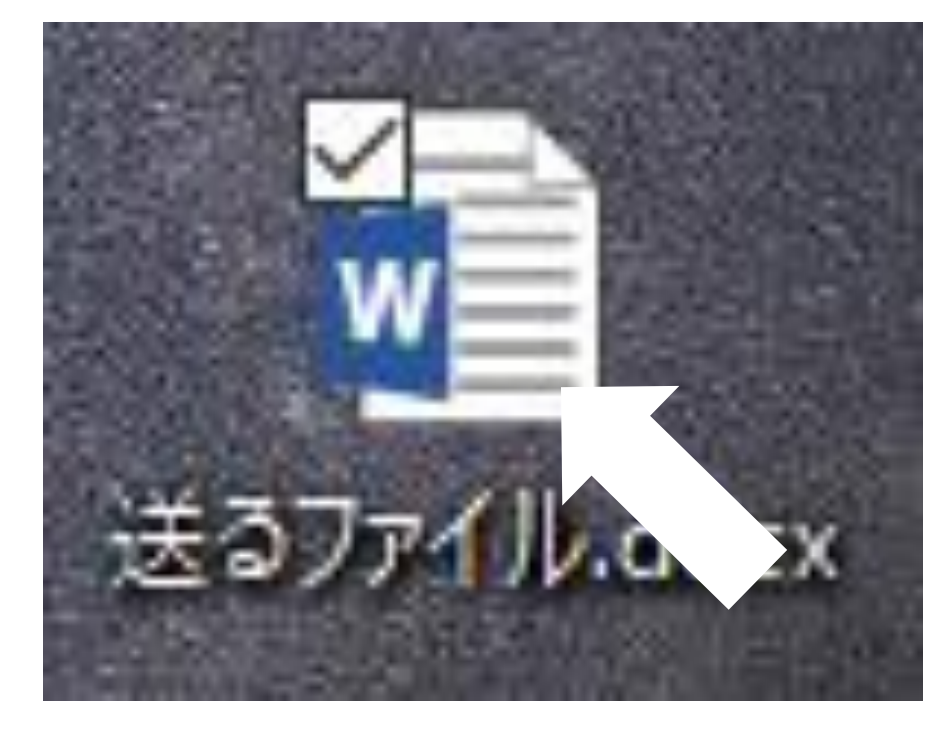

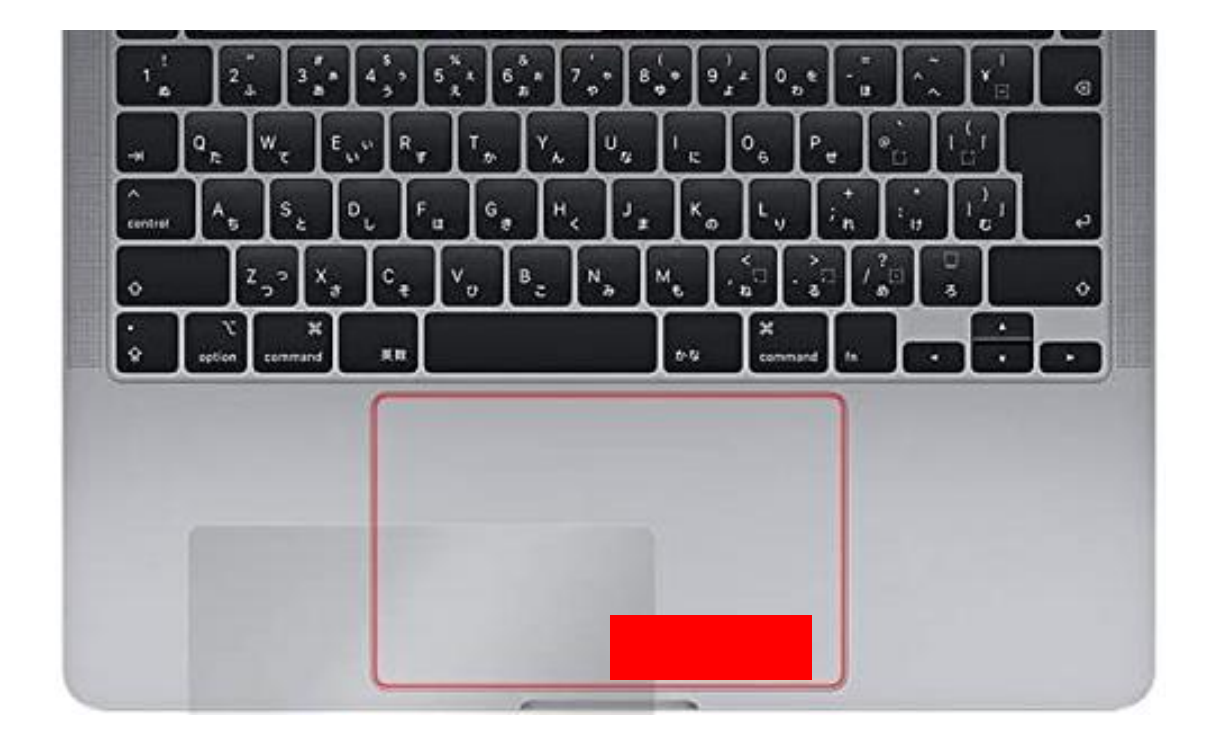

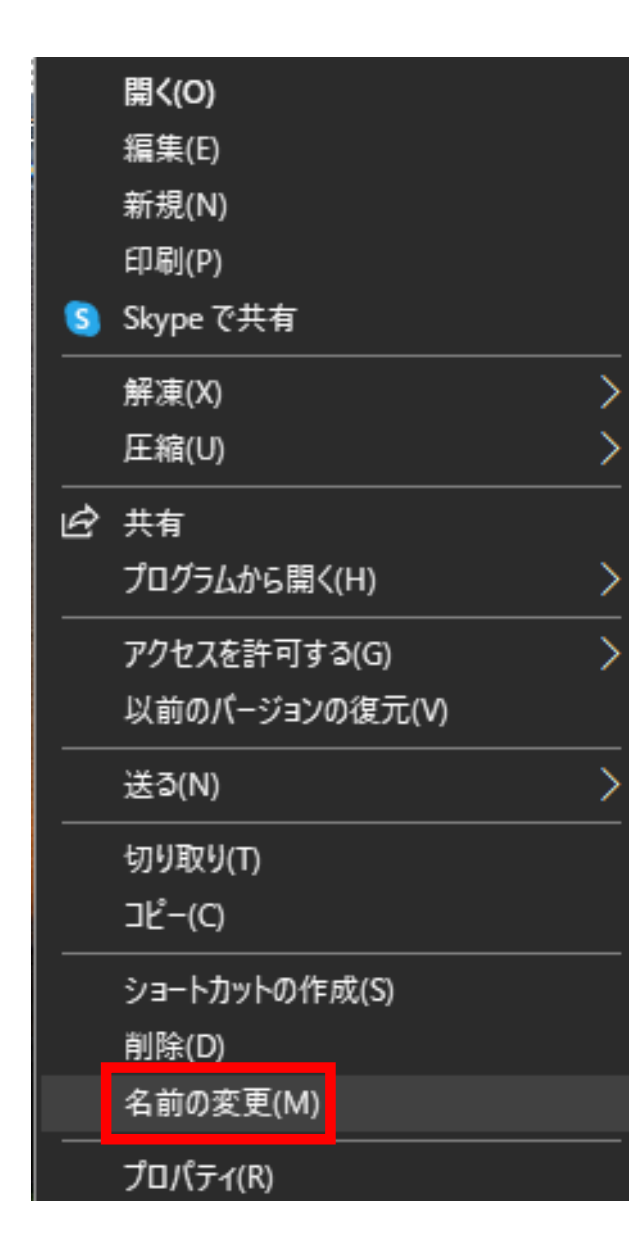

## 名前の変更を選択して なまえ へんこう せんたく

## 先生が指定した名前に せんせい してい なまえ

変更します へんこう

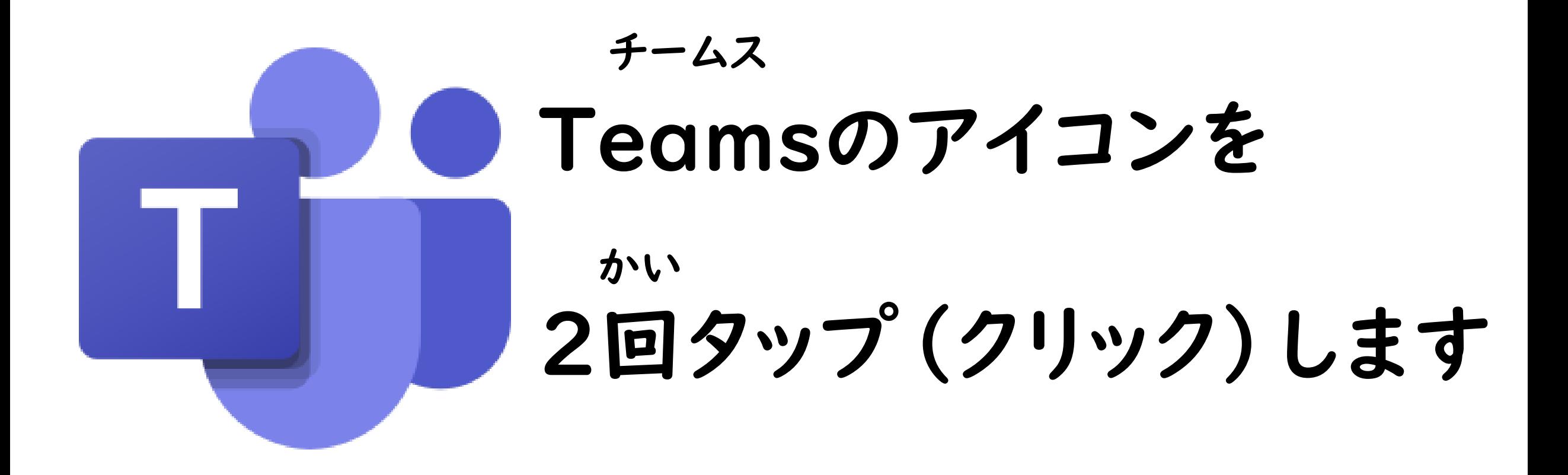

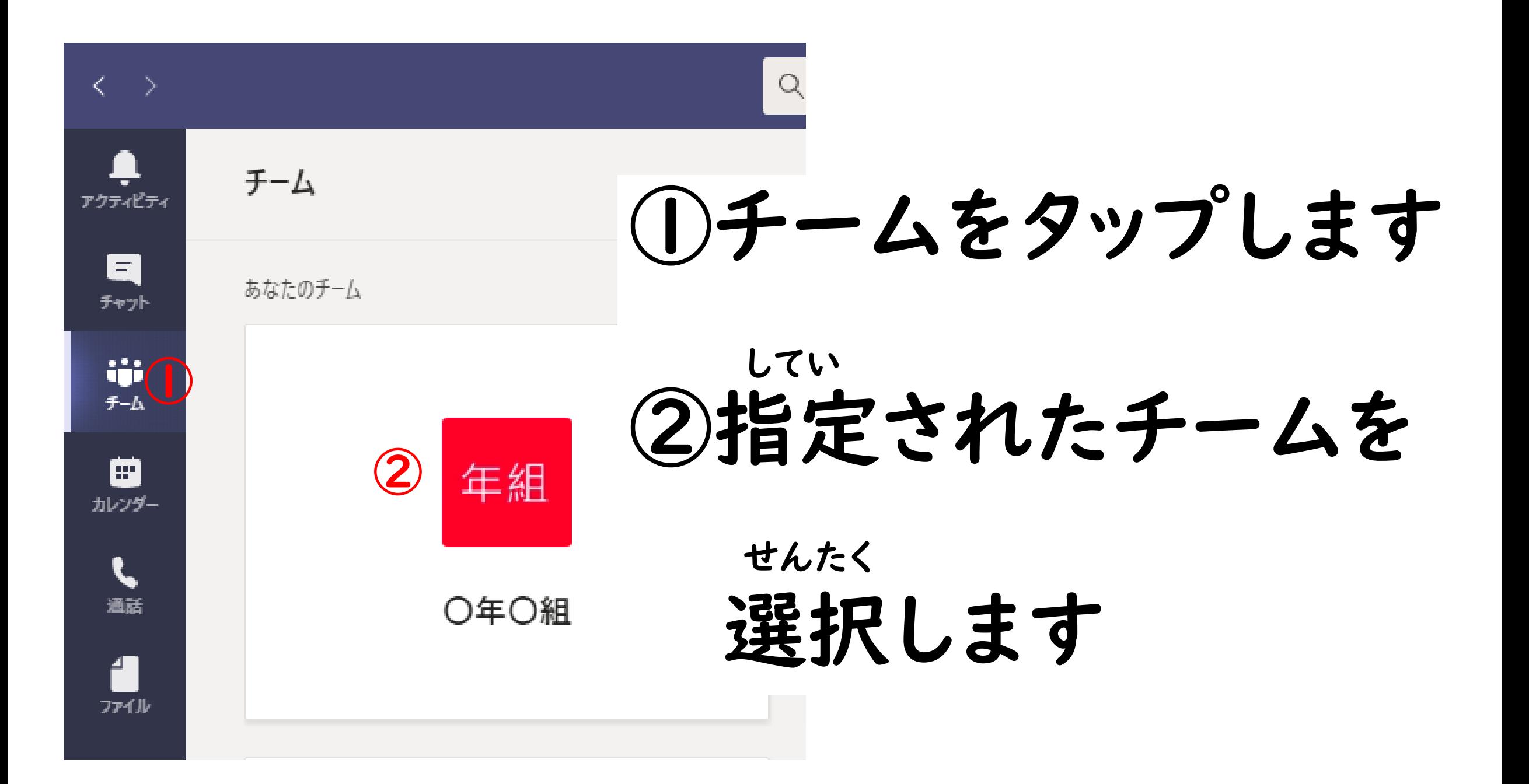

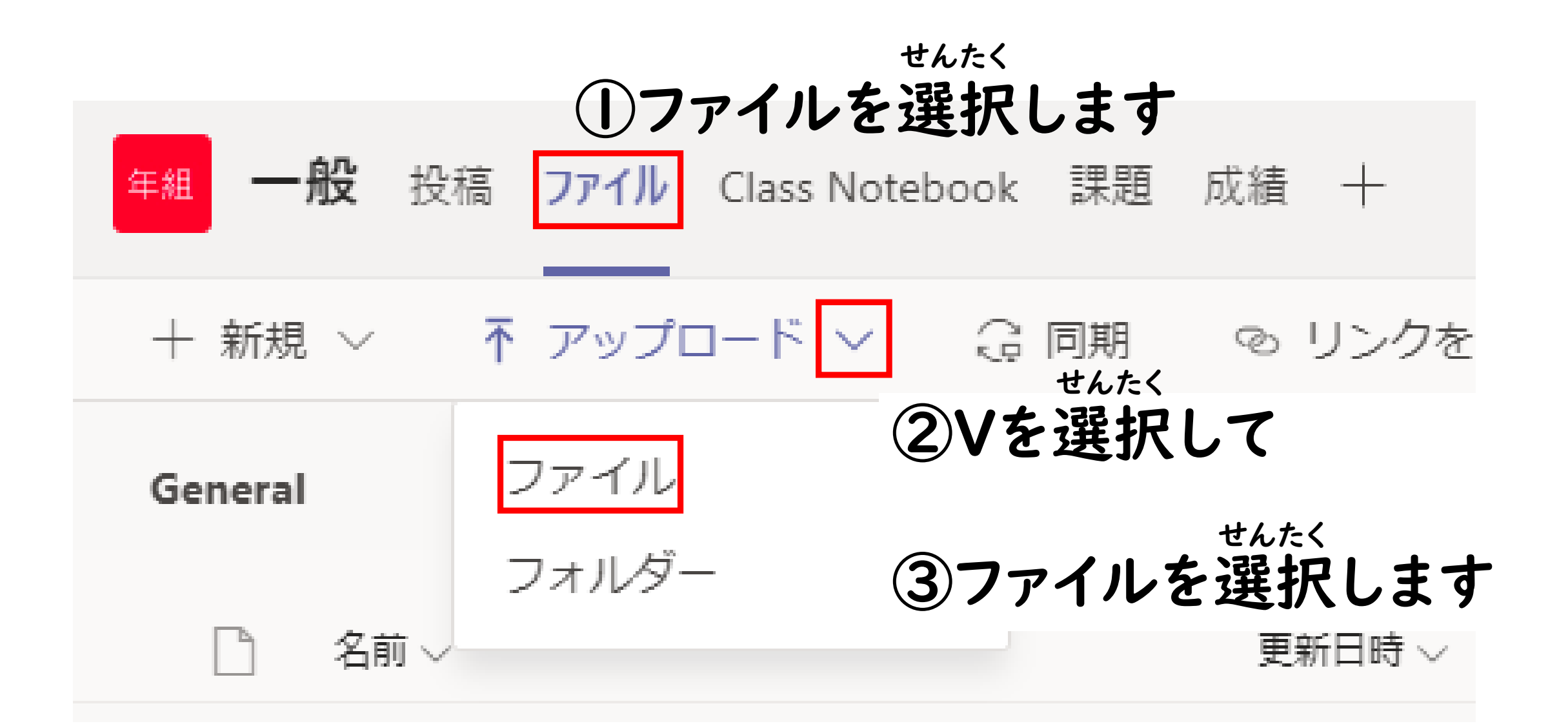

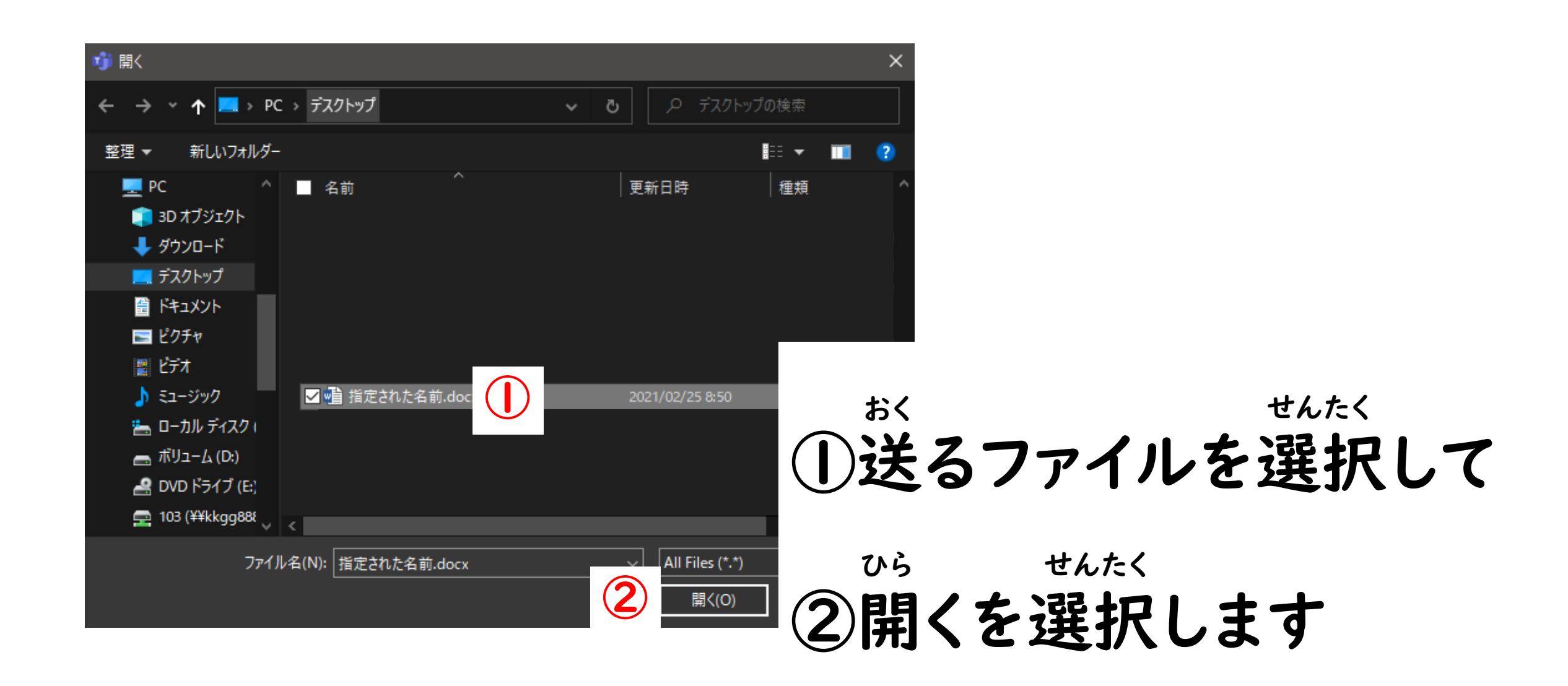

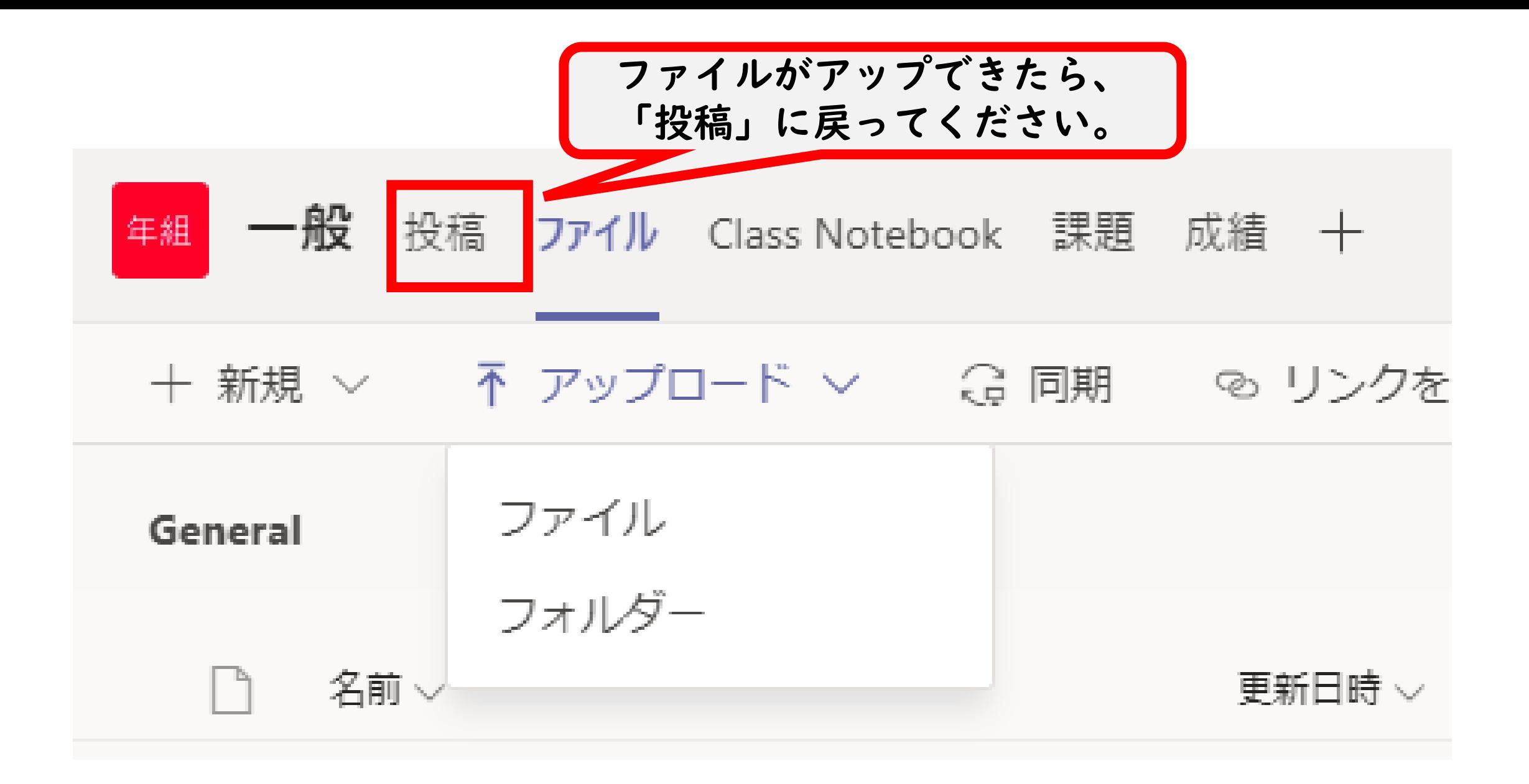